# **Docker Push Action**

Ф

The Docker actions in Continua are a wrapper around the docker command line. If you're having trouble using any of the Docker actions, please refer to the [Command Line Reference.](https://docs.docker.com/engine/reference/commandline/cli/)

The Docker Push action is a [premium action](https://wiki.finalbuilder.com/display/continua/Premium+Actions) which can be used to push a image to a remote Docker image registry. The action will log into the remote registry with the supplied registry user account and upload the specified image.

## Docker Push

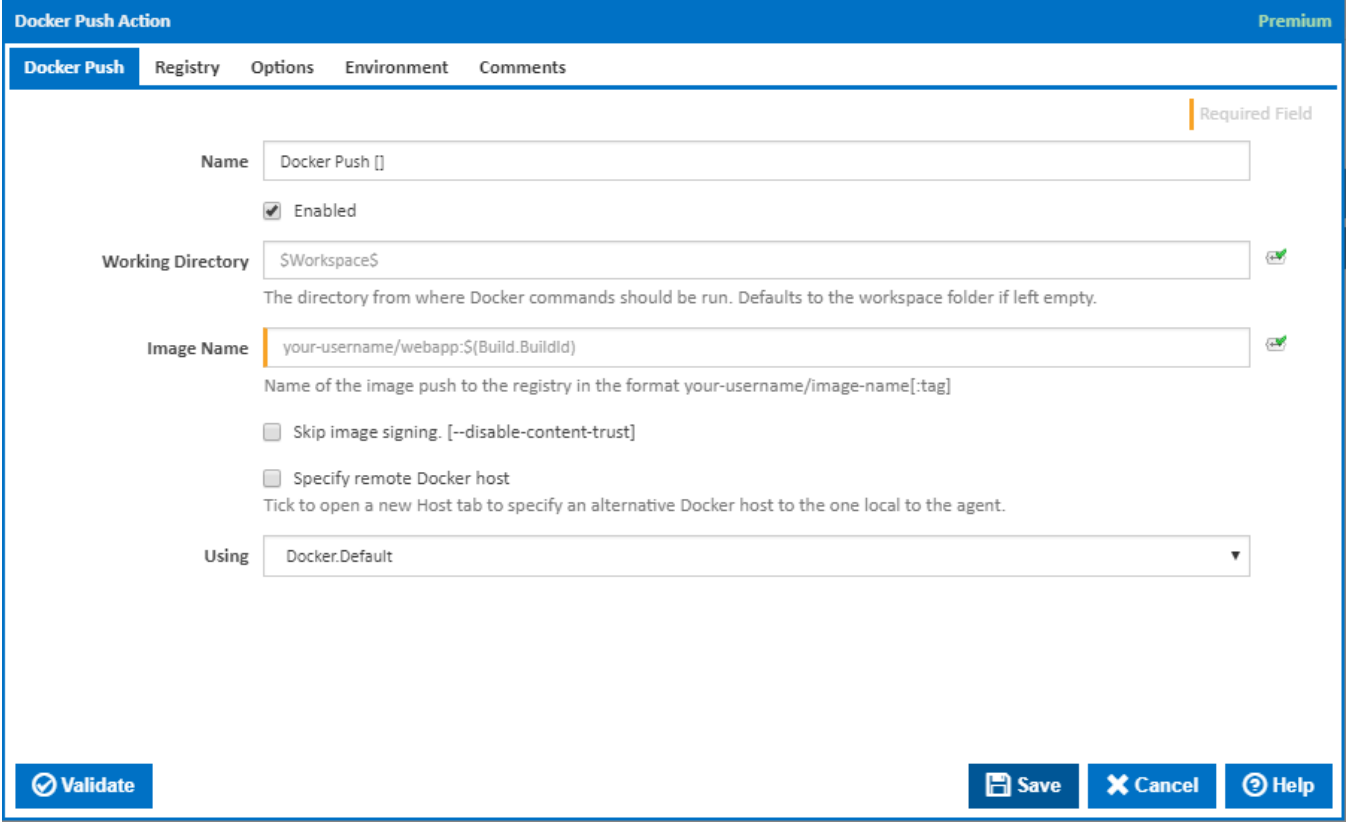

#### **Name**

A friendly name for this action (will be displayed in the [actions workflow area\)](http://wiki.finalbuilder.com/display/continua/Actions).

#### **Enabled**

Determines if this action will be run within the relevant stage.

#### **Working Directory**

The directory where the Docker command will be run. If left empty, this defaults to the workspace folder.

#### **Image Name**

Name and tag of the image to push to the registry in the format your-username/image-name[:tag].

#### **Skip image signing**

Tick to skip image verification. Command line option: --disable-content-trust

#### **Specify remote Docker host**

Tick to open a new Host tab to specify an alternative Docker host to the one local to the agent.

## **Using**

The version of Docker to use when running the Docker Push command. It is important that the correct version of Docker is installed on the agent.

The Using drop down is populated with any property collector whose namespace matches the pattern defined by the Docker Push action. The pattern for this action is **^Docker.\***

If you create a property collector for this action, make sure you select the **Path Finder PlugIn** type and give it a name that will match the pattern above in blue. Example names listed [here,](https://wiki.finalbuilder.com/display/continua/Property+Collectors#PropertyCollectors-Actions.2) search the table's Plugin column for "**Docker Push**".

For more in-depth explanations on property collectors see [Property Collectors.](http://wiki.finalbuilder.com/display/continua/Property+Collectors)

Alternatively, you can select the **Custom** option from the Using drop down list and specify a path in the resulting input field that will be displayed. Please read Why it's a good idea to use a property collector before using this option.

## Host

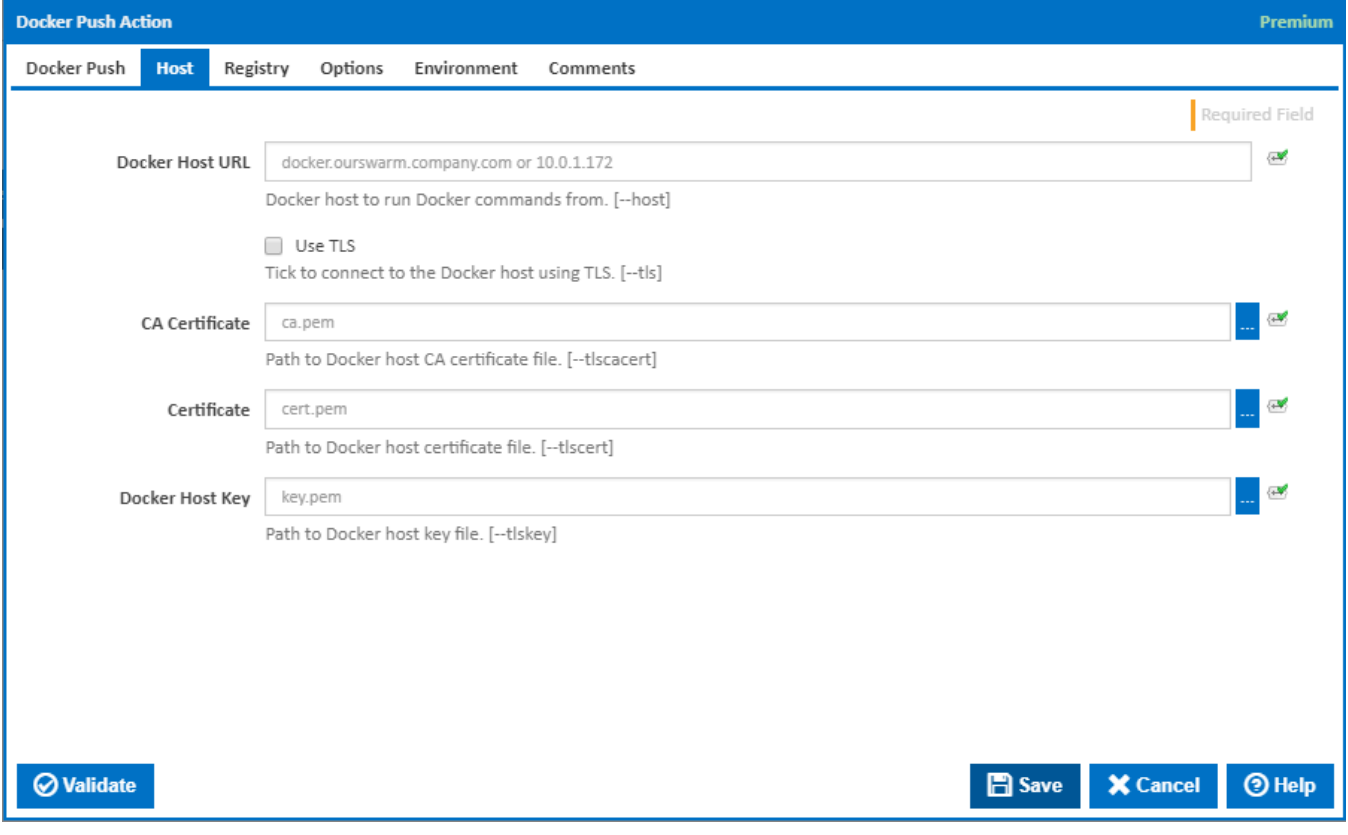

#### **Docker Host URL**

The address of the host running the Docker daemon. This can be in the form of a URL or any IP4 Address. If a non-standard port is required simply use the <IPAddress>:<Port> specification format. [--host]

### **Use TLS**

Tick to connect to the Docker host using TLS where the host is not verified against a CA. [--tls]

## **Verify TLS**

This is available only if '**Use TLS**' is ticked. Tick to verify the TLS certificate with a root authority. [–tlsverify]

When using Verify TLS, if the host's certification authority (CA) is not trusted by the agent, then the connection is not established.

**Note**: The --tls command line option is overridden.

### **CA Certificate**

The path to Docker host CA certificate file. [--tlscacert]

## **Certificate**

The path to Docker host certificate file. [--tlscert]

## **Docker Host Certificate Key**

The path to a PEM format file containing the key for the accessing the Docker Host Certificate. [–tlskey]

## Registry

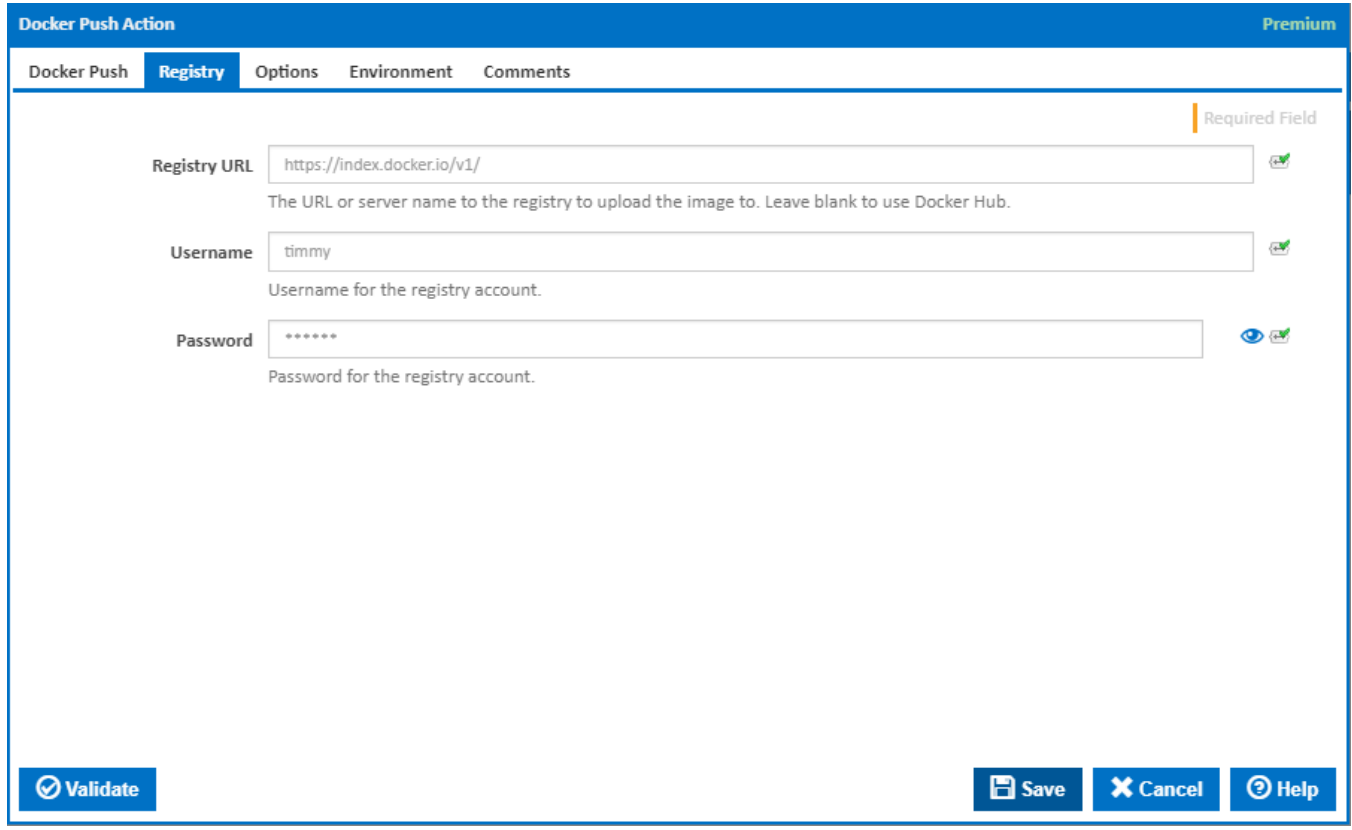

## **Registry URL**

The URL or server name to the registry to upload the image to. Leave blank to use Docker Hub.

### **Username**

Username for the registry account.

## **Password**

Password for the registry account.

## **Options**

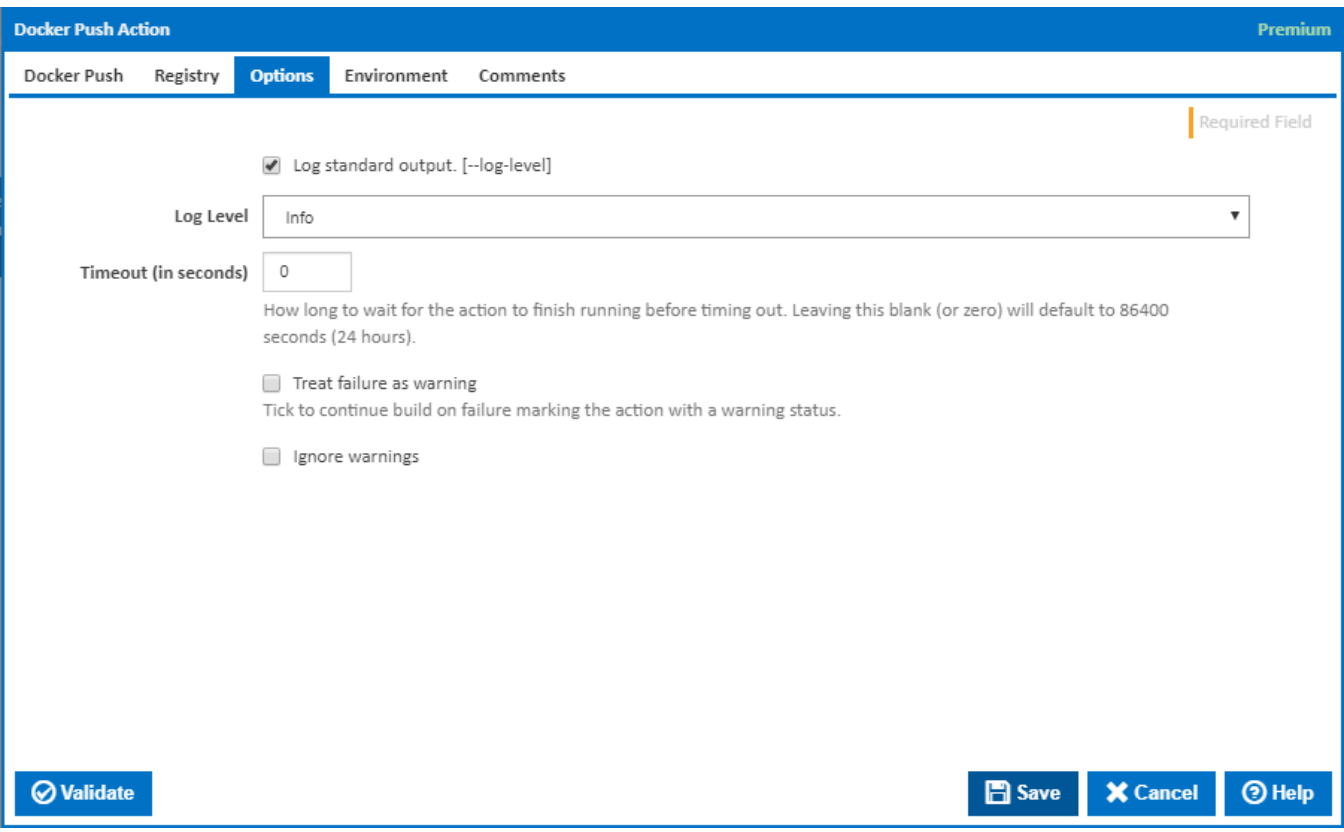

## **Log standard output**

Tick to log standard output. [--log-level]

## **Log Level**

The amount of information detail to display in the build log.

## **Timeout (in seconds)**

How long to wait for the action to finish running before timing out. Leaving this blank (or zero) will default to 86400 seconds (24 hours).

## **Treat failure as warning**

Tick to continue build on failure marking the action with a warning status.

## **Ignore warnings**

If this is ticked, any warnings logged will not mark the action with a warning status.

## **Environment**

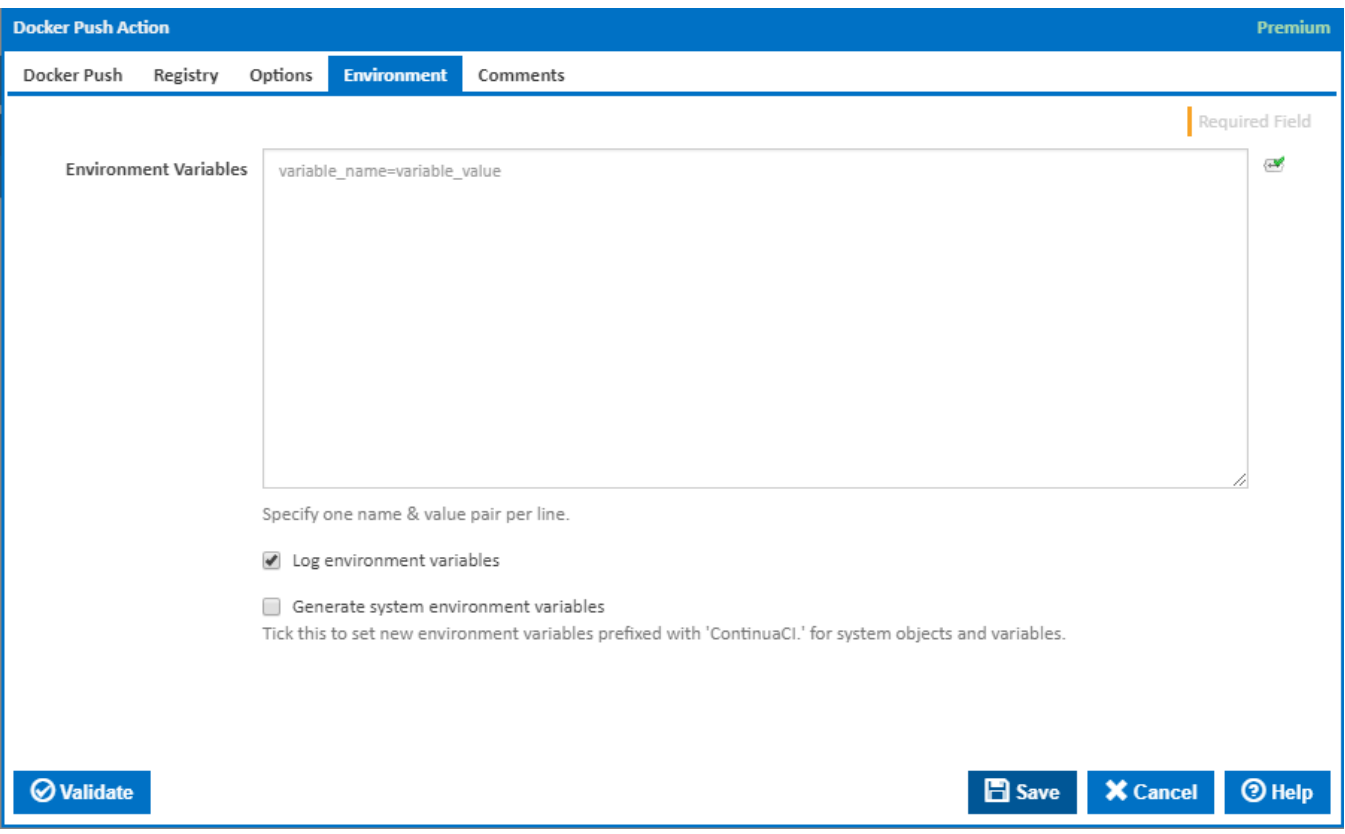

#### **Environment Variables**

Multiple environment variables can be defined - one per line. These are set before the command line is run.

#### **Log environment variables**

If this is ticked, environment variable values are written to the build log.

### **Generate system environment variables**

Tick this checkbox to set up a list of new environment variables prefixed with 'ContinuaCI.' for all current system expression objects and variables.

### **Mask sensitive variable values in system environment variables**

This checkbox is visible only if the '**Generate system environment variables**' checkbox is ticked.

If this is ticked, the values of any variables marked as sensitive will be masked with \*\*\*\* when setting system environment variables. Clear this to expose the values.